## *USB 3.0 5 Gbit/s Host-Adapter (Renesas NEC Chipset)*

## 1. Einführung

USB 3.0 SuperSpeed 5Gbps Host-Adapter zur Unterstützung beliebiger 1,5 Mbps, 12 Mbps, 480 Mbps und 5 Gbps USB-Geräte!

1.1. Merkmale

- Entspricht der Universal Serial Bus 3.0 Spezifikation Revision 1.0
- Entspricht der Intel xHCI Spezifikation 0.95
- Alle USB-Ports unterstützen SuperSpeed (5 Gbps), HighSpeed (480 Mbps), FullSpeed
- (12 Mbps) und LowSpeed (1,5 Mbps) Transaktionen
- Unterstützt beliebige USB3.0, USB2.0 und USB1.1-Geräte
- Entspricht der PCI Express Spezifikation 2.0 oder PCI Spezifikation 3.0
- 64bit und 32bit Windows 7, Vista, XP Treiberunterstützung
- Nativ unterstützt in Windows 8, Linux kernel 2.6.31 oder später
- Chipset: Renesas (NEC)
- 1.2. Gleichstrombuchse (beim ExpressCard-Modell als Option)
- Eingangsleistung: 5V / 2A
- Polarität: Mitte --- Plusspannung (V+), Außen --- Stromrückführung (V-)
- Netzstecker: 4,0 mm x 1,7 mm x 9,5 mm
- 1.3. 4-Pin Sandwich-Stiftleiste (beim mini PCIe-Modell als Option)

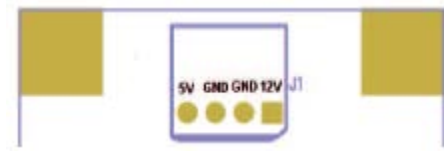

1.4. 19-Pin USB3-Stecker (beim internen PCBA-Modell als Option)

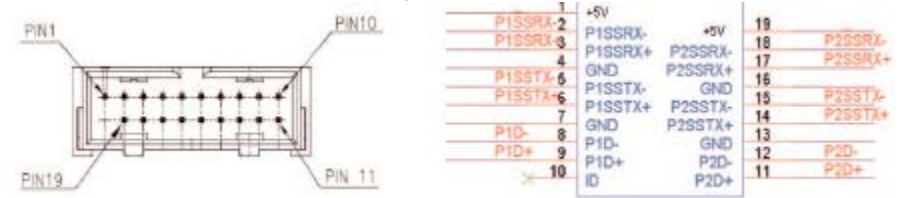

## 1.5. PCI-Busfrequenzwahl (beim PCI PCBA als Option)

- 1-2 (33/66MHz): Erfordert PCI 66 MHz Bus-Funktion
- 2-3 (33MHz): PCI 33 MHz Bus-Funktion
- 2. Windows 7/Vista/XP Treiberinstallation
- 1. Stecken Sie einen beliebigen USB 3.0 Host-Adapter in einen freien PCIe oder PCI oder mini PCIeoder ExpressCard-Slot ein.
- 2. Im Falle einer PCIe oder PCI-Card, schließen Sie am besten eine PC-Stromversorgung an den onboard SATA 15-Pin (oder Molex 4-Pin) Leistungsanschluss an, sonst erhalten Sie eine Fehlermeldung "Überlastung Hub-Port" und die USB-Geräte werden nicht mit ausreichend 5V-Busspannung versorgt.
- 3. Windows zeigt an "Assistent für das Suchen neuer Hardware" an.
- 4. Überspringen Sie die Treiberinstallation
- 5. Führen Sie den Befehl setup.exe auf der Treiber-CD aus E:\ USB3.0 Host\NEC verfügt über den letzten Treiber für 32bit /64bit Windows.